# Registering for an Event in 25Live

25Live allows users within the application to register for events. Users with appropriate permissions can view, add, and edit registrants (See Managing 25Live Event Registrations).

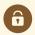

#### Security Note

To allow users to register for events, update the following permission for their security group(s) in <u>Series25</u> Group Administration: Register for an Event set to Yee

Basic: 3.0 Register for an Event set to Yes.

# How to Register For An Event

## 1. Go to the Event Details Or Calendar

Tapping or clicking the name of any event will bring you to its <u>details view</u>. You can <u>search for an event</u> or look for it as part of your starred items on your home dashboard.

OR

Navigate to a 25Live calendar that lists your event.

### 2. Use the Register Link

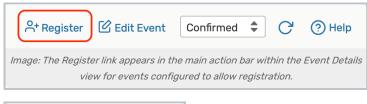

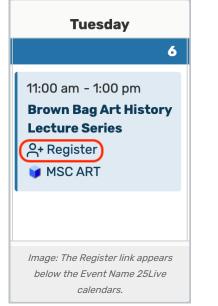

Tap or click the **Register** link.

If the event has one occurrence, a confirmation will be displayed.

Otherwise, you will be prompted to select which occurrences you'd like to register for.

| Register               |                                                       |
|------------------------|-------------------------------------------------------|
| What dates would you I | like to register for?                                 |
| All Select Indiv       | idual                                                 |
|                        |                                                       |
|                        |                                                       |
|                        | Register                                              |
| Image: Toggle the reg  | istration dates between All and Select<br>Individual. |
|                        | nuviduai.                                             |
|                        |                                                       |
| Register               | 2                                                     |
| What dates would you I | ike to register for?                                  |
| All Select Indivi      | idual                                                 |
|                        |                                                       |
| Filter:                | C                                                     |
| L                      |                                                       |
| Date                   | Thu Jul 29 2021 19:00:00 - 20:00:00                   |
| State                  | Active                                                |
| Available Attendance   | 25                                                    |
| Include                |                                                       |
| Date                   | Fri Jul 30 2021 19:00:00 - 20:00:00                   |
| State                  | Active                                                |
| Available Attendance   | 25                                                    |
| Include                |                                                       |
| Date                   | Sat Jul 31 2021 19:00:00 - 20:00:00                   |
| State                  | Active                                                |
| Available Attendance   | 25                                                    |
| Include                |                                                       |
|                        |                                                       |
|                        | Register                                              |
|                        |                                                       |
|                        | ultiple occurrences, you can choose whi               |

You can choose to register for All or only Select Individual occurrences. Use the Filter search box to narrow down

#### Copyright CollegeNET, Page 2

This content is intended only for licenced CollegeNET Series25 customers. Unauthorized use is prohibited.

occurrences. Check the **Include** box for any occurrence you want to register for, then tap or click the **Register** button.

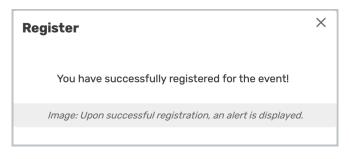

# **Viewing Your Registration Status**

Once you have registered for an event, the Register button will be replaced with a View Registration button.

To view your registration status, click View Registration.

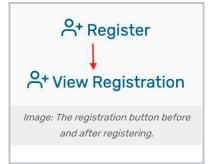

An alert will pop up with your current status.

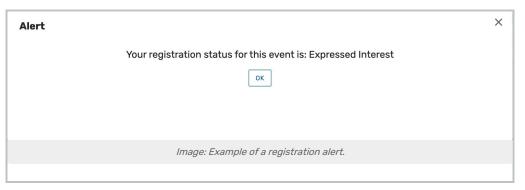

| <b>≥</b> 25Liv                                                                                                    | ve                              |                |               | 🛱 25Live                                                  | 🖄 Event Form 🛛 🗟 Tasks ( | 3 Jane Smith E | xit Masquerade            |  |
|----------------------------------------------------------------------------------------------------|---------------------------------|----------------|---------------|-----------------------------------------------------------|--------------------------|----------------|---------------------------|--|
|                                                                                                    |                                 |                |               |                                                           | Q Go to Sea              |                | ✓ ⑦ Неір                  |  |
| Orientatio                                                                                                    | n Week Party 🏠 Confirmed        | 2024-AAHNNG    |               | 23 2024 11:00 am - 12:00 pm<br>every day for 3 iterations | BCC 211                  | 📥 FS - Soda    | [1] C                     |  |
| Details Occ                                                                                                    | currences Calendar Schedule Tas | k List Pricing | Registration  | Audit Trail                                               |                          |                | →<br>More Actions         |  |
| Edit Mode<br>Off Con                                                                                                  |                                 |                |               |                                                           | 옷• Register 🕜 Edit Event | Confirmed 🗘    | 스 Security C <sup>4</sup> |  |
| General                                                                                                    |                                 |                | ^             | Event Categories                                          |                          |                | ^                         |  |
| Event Name:                                                                                                    | Orientation Week Party          |                | Ċ             |                                                           |                          |                | Add                       |  |
| Event Title:                                                                                                    | Orientation Week Party          |                | Ċ             | × Non-AC-2024                                             |                          |                |                           |  |
| Event Type:                                                                                                    | Party                           |                | \$\$ <b>`</b> | Custom Attributes                                         |                          |                | ^                         |  |
| Organization:                                                                                                    | STUDENT CENTER                  |                | \$\$ <b>`</b> |                                                           |                          |                |                           |  |
| Additional<br>Organizations:                                                                                          | Select Organizations            |                |               | X Allow Registration                                      |                          | No CON Y       | es                        |  |
| Requestor:                                                                                                    | Smith, Jane                     |                | \$ <b>\</b>   |                                                           |                          |                |                           |  |
| Scheduler:                                                                                                    | service25                       |                | \$\$ <b>\</b> | Event Info                                                |                          |                | ^                         |  |
|                                                                                                    | Edit Contacts                   |                | 52            | Requirements:                                             | dd a Requirement         |                |                           |  |
| Animation: Register for an event on the Event Details tab and check your registration status on the Registration tab. |                                 |                |               |                                                           |                          |                |                           |  |

If the **Register** link is not available on an event you think should allow registration, ask an administrator to check to see that the **Allow Registration** custom attribute is available for the event (based on the Event Type) and is set to **Yes**.